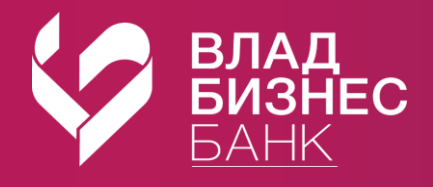

## **Как открыть текущий счет «Накопительный»**

в мобильном приложении «Владбизнесбанк**»**

- Откройте меню профиля  $\beta$ 
	- 2 Выберите «Заявления, сообщения»  $|-1$ Заявления, сообщения
- Оформите новое заявление  $\gg$  и выберите «Заявление на открытие Накопительного счета»
- Проверьте данные и отправьте заявление **ОТПРАВИТЬ**

## **Открытый текущий счет «Накопительный» отобразится на главной странице в разделе «Финансы».**

Вы можете пополнять счет и совершать расходные операции без ограничений.

- наличными через кассу
- онлайн через дебетовую карту
- онлайн через другой счет или вклад

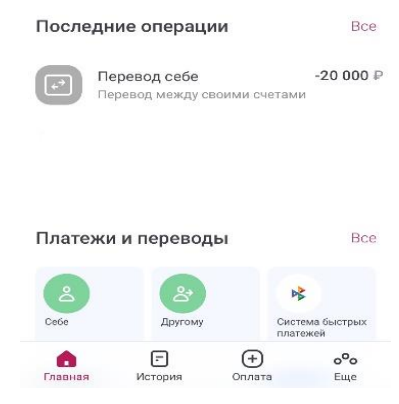

 $\Omega$ 

Bce

РУБЛИ

 $\mathbf{R}$ 

Финансы

**Het RUR**